今治市立立花中学校 校長 山口 峰松

## 「まちcomi」 の 登 録 に つ い て

本校ではメールアプリ「まちcomi」を活用して、不審者情報や修学旅行などの安否 情報、部活動の活躍などのお知らせを、登録されている皆さんにメール配信しています。 1年生の保護者・生徒の皆さんは新規登録を、2・3年生の保護者・生徒の皆さんで、まだ 登録を済ませていない方は、この機会に登録を行うようお願いいたします。

登録に関する手数料等は一切かかりません。ただし、それぞれの携帯電話会社に定めら れた情報料はかかりますが、文字情報のみですので、金額的にはあまり負担にならないと 思います。また、このシステムを運用している「まちcomi」というサイトから時々アン ケート等のメールが入ります。アンケートに答える義務は特にはございませんが、協力を しようと思われる方はお答えいただいて結構です。

## 【まち **comi** 登録方法】

1 自分が登録をしようとするグループに空メール(タイトルも本文も入れない)を送り ます。

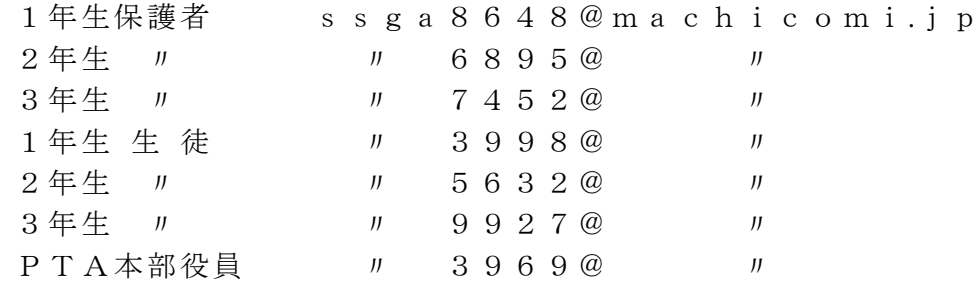

## ※ 前年度までに登録をされている方は、改めて登録し直す必要はありません。

- 2 すぐにメールが届きます。(すぐに届かない場合は、①からやりなおしてください)
- 3 「情報メール会員登録」のページが開きます。下に進んで「規約に同意します」部分に チェックを入れます。
- 4 下の「登録画面へ」を選んでOKボタンを押します。
- 5 それぞれのページが開きます。下に進んで、「確認」を選んでOKボタンを押します。
- 6 情報を入力するページが開きます。「お名前」を選んで、フルネームで名前を入れて ください。つぎに「ふりがな」を選んで、ふりがなを入れます。「確認」を選んでOKボ タンを押します。
- 7 確認ページが開きます。下に進み「登録」を選んでOKボタンを押します。
- 8 まち comi 案内ページが開きます。下に進み「次へ」を選んでOKボタンを押します。 9 登録が完了しました。確認のメールが届きます。
- ※ 生徒が複数学年にいる場合やPTA役員さんなどは、お手数ですが同じ手順を踏ん で複数登録をしてください。複数登録をしても全員に発信する不審者情報などのメー ルは一つしか届きません。
- ※ 登録ができない場合は、お手数ですが最初からやり直してください。ご不明な点が ございましたら、立花中学校(TEL:0898-32-1095)までお問合せください。
- ※ 登録は令和6年4月末までに完了するようご協力願います。令和6年5月1日(水) に一斉にテストメールを配信予定です。それまでに緊急を要する連絡がある場合は、 登録がお済みの方にのみ配信します、ご了承ください。